## **Windows**

## **Was bedeutet das kleine Koffer- bzw. Aktenkoffer-Symbol auf dem Icon für den Microsoft Edge-Browser?**

Wenn Sie in Ihrer **Taskleiste** bzw. **Task-Leiste** oder auf Ihrem **Desktop** ein Icon für den *Microsoft Edge*-Browser hinterlegt haben, kann es sein, dass das Symbol mit einem kleinen braunen Koffer-Icon angezeigt wird.

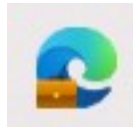

- In diesem Fall ist es so, dass Sie die Version *Microsoft Edge for Business* des Browsers auf Ihrem **PC** installiert haben.
- Dieses Icon kann z.B. nach einem **Update** des *Microsoft Edge*-Browsers auftauchen (z.B. wenn Sie *Microsoft 365* nutzen).
- *Microsoft Edge for Business* bietet Ihnen erweiterte **Browser**-Funktionen für den geschäftlichen Einsatz in Unternehmen.

Eindeutige ID: #2910 Verfasser: Letzte Änderung: 2023-08-23 14:33